# **Verkorte handleiding Yealink T46G**

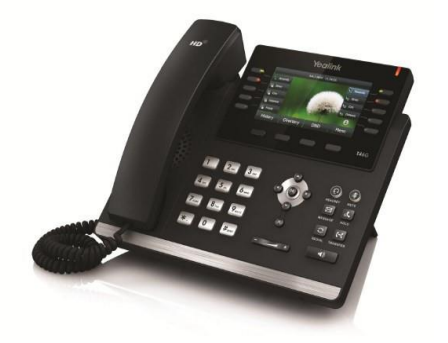

#### 1. **Nieuw gesprek opzetten**

- Neem de hoorn van de haak
- U hoort nu de kiestoon
- Toets het telefoonnummer in
- Druk op de knop 'kiezen'

#### 2. **Gebruikmaken van de speaker**

• Handsfree bellen, toets het nummer in en druk op

# 3. **Gebruikmaken van de Headset**

Als de headset is aangesloten druk dan op  $\bigcirc$  om deze te activeren

#### 4. **Beantwoorden van een gesprek/Beëindigen/Herhalen**

- Met de handset de hoorn van het haakcontact halen
- voor de speaker 'handen vrij' op drukken
- Voor de Headset op Odrukken
- Een eventuele  $2^e$  gesprek wordt nu in het scherm getoond. Er staat dan  $1/2$  in de display door op de  $\heartsuit$  pijl te drukken kun je het gesprek selecteren dan staat er 2/2
- Via de soft Keys kunt u met '**makelen**' het gesprek aannemen
- Wilt u terug naar het eerste gesprek ga dan naar 1/2 en druk dan op '**makelen'**
- Beëindigen van de gesprekken soft Keys '**Beëindigen**'
- $\bullet$  Herhalen van de laatste gekozen nummer(s) druk op

# 5. **Het gesprek op mute (onderdrukken van het gesprek) zetten**

- $\bullet$  Tijdens het gesprek op  $\bullet$  drukken er verschijnt ook een teken in het scherm
- Het gesprek wordt onderdrukt maar de bellende party is nog wel te horen

# 6. **In de wacht plaatsen van het gesprek**

 Tijdens het gesprek bij de softkeys op 'wacht' drukken. Beide gesprekken staan in de wacht. Druk op 'verder' om het gesprek te vervolgen

#### 7. **Gesprek doorverbinden**

*Zonder aankondiging doorverbinden:* Druk tijdens het gesprek op de knop

'Doorv' op de softkey toets of de doorverbind toets  $\omega$ . Toets het telefoonnummer in en druk op 'Doorv' of de hoorn op het haakcontact leggen

 *Met aankondiging doorverbinden:* Druk tijdens het gesprek op de knop 'Doorv', toets het telefoonnummer in. Zodra er contact is, kan het gesprek worden aangekondigd. Om het gesprek door te verbinden leg je de hoorn

op de haak of de 'Doorv' toets. Wilt u terug naar de eerste beler druk dan op de  $\leq$ In de display staan nu 2/2 gesprekken. Door op de onderste pijl te drukken kunt u pendelen/wisselen tusen de twee gesprekken. Wel even uit de wacht halen door op 'verder' te drukken. Met 'Doorv.' worden de gesprekken aan elkaar doorverbonden.

 $\odot$ 

# 8. **Gesprekken doorschakelen (altijd/bezet/niet beantwoorden)**

• Druk op Menu→Call Control(OK)→Doorschakelen bij de desbetreffende optie(s) wel een nummer invoeren bij bestemming

# 9. **Conference Call**

 Druk tijdens een gesprek op **Nieuw** (softkey) bel naar een andere party(nummer) en dan kunt u op de (softkey) voor Conf. kiezen

# 10. **Gesprekshistorie/Ringtones**

- Druk op de soft Key 'Log' als u niet aan het bellen bent
- U kunt een geselecteerd nummer meteen terug bellen
- Loop door het menu met de pijlen en bepaal welk nummer u wilt opslaan
- Kies voor 'Optie' $\rightarrow$  Voegtoe aantelefoonboeken slaop
- Bij softkey lijsten kunt u het telefoonboek bekijken en gebruiken
- Ringtone aanpassen bij menu→Instellingen $[OK]$ →Basic $[OK]$ →Oproep melodieën

# **Handige tips bij wisselgesprekken**

*Uitzetten wissel/gesprek*

• Druk op [menu]  $\rightarrow$  [functies]  $\rightarrow$  [OK]  $\rightarrow$  [aankloppen]  $\rightarrow$  [OK] Gebruik de navigatietoetsen om aankloppen in of uit te schakelen en sla deze op

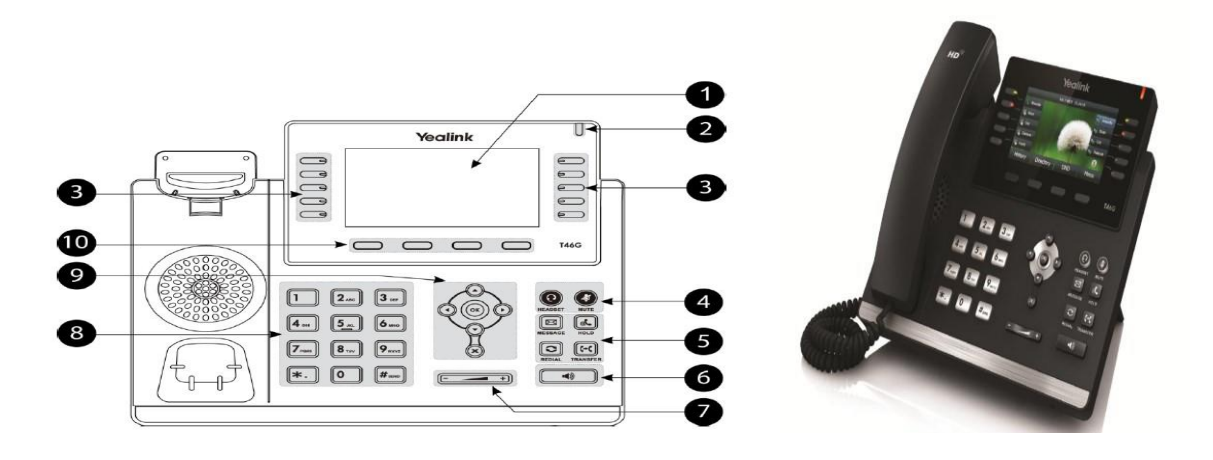

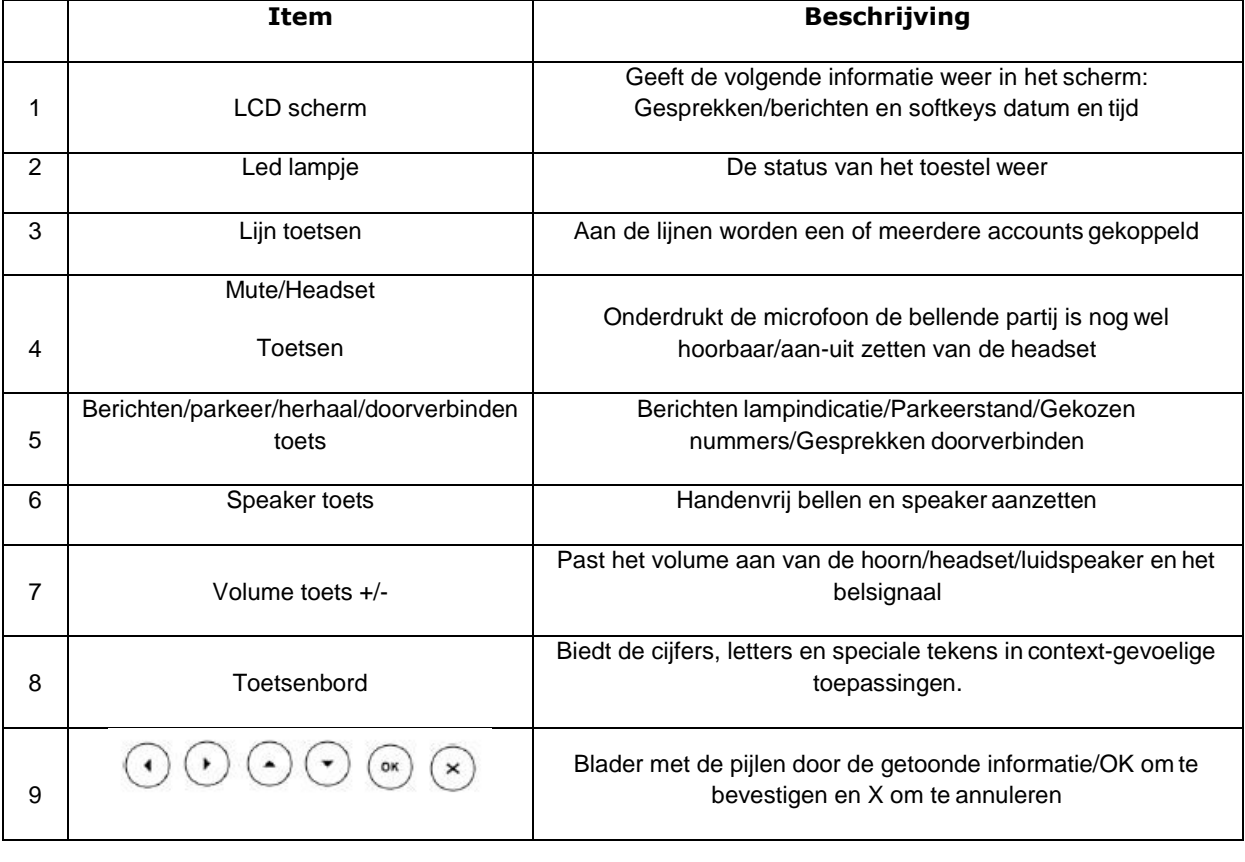

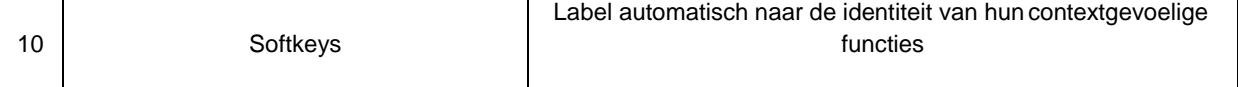